# **ÚKOL** *MEDLINE*

## **TERMÍN ODEVZDÁNÍ: 10. LISTOPAD 2013**

### **ZADÁNÍ ÚKOLU**

V poznámkovém bloku **06 MEDLINE** naleznete údaje o článku, který vyhledáte v databázi **Medline-PubMed** a ověříte možnost přístupu k plnému textu. Postup opět zaznamenáte klávesou printscreen a vložíte do wordu. V tomto wordu tedy budou pouze dva printscreeny: 1) náhled obrazovky s nalezeným článkem v Medline-PubMedu, a 2) náhled začátku plného textu článku, aby byly vidět jména autorů a název článku. Budete-li vypracovávat úkol na univerzitním počítači, kde je klávesa PrintScreen nefunkční, postupujte podle instrukcí ve spodní části této stránky.

## **DŮLEŽITÉ UPOZORNĚNÍ**

V žádném případě NESMÍTE odevzdat plný text článku, tj. ne že článek stáhnete a dáte do odevzdávárny. Jednalo by se o porušení autorského zákona. Pouze uložíte wordovský dokument (nebo open office, používáte-li) s dvěma printscreeny.

#### **JAK ODEVZDAT?**

Název souboru s vaším úkolem uveďte ve tvaru vaše učo-medline (např. 28647-medline.doc) a soubor s úkolem vložte do odevzdávárny prostřednictvím [odkazu](https://is.muni.cz/auth/el/1411/podzim2013/VSIV021/ode/06/), který naleznete vedle odkazu na toto zadání úkolu. Jiný způsob odevzdání může vést k tomu, že vámi odevzdaný úkol v ISu nenajdu.

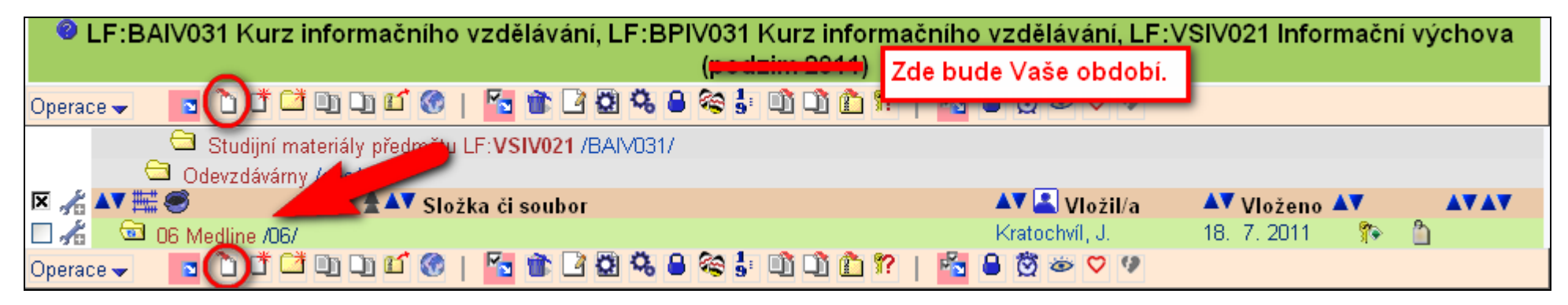

#### **KDY BUDE ÚKOL VYHODNOCEN?**

Úkol bude vyhodnocen nejpozději **do 5 pracovních dnů** ode dne odevzdání úkolu a výsledek naleznete v poznámkovém bloku **06 MEDLINE**.

### **KDYŽ NEFUNGUJE PRINTSCREEN**

Když máte na obrazovce náhled, který chcete odevzdat, klikněte v internetovém prohlížeči na **Soubor**, pak **Tisk**, zde zvolte tiskárnu **PDF creator** a potvrďte **OK**. Chvili počkejte, až vám systém vygeneruje náhled do souboru PDF, který uložíte na počítač pod názvem ve tvaru učo-1.pdf (např. 28647-1.pdf). Tímto způsobem pro každý náhled, který chcete odevzdat, vytvoříte soubor PDF, u něhož v názvu změníte pořadové číslo (tj. 28647-2.pdf, 28647-3.pdf atd.). Všechny soubory pak odevzdáte do odevzdávárny.